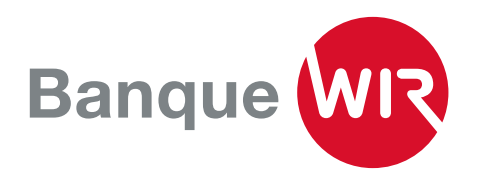

## Jumelage d'un appareil supplémentaire ou d'un nouvel appareil sur l'E-Banking

Vous avez un nouveau smartphone ou un smartphone supplémentaire et vous souhaitez accéder à l'E-Banking depuis celui-ci? Prérequis: vous devez être encore en possession de l'ancien appareil.

1. Installez l'application «Airlock 2FA» sur l'appareil que vous souhaitez activer.

2. Connectez-vous à votre E-Banking à l'aide de l'appareil que vous utilisiez jusque-là. Cliquez sur «Airlock 2FA-Device Management», que vous trouverez tout en bas de la page de vue d'ensemble. Si vous n'êtes plus en possession de votre ancien appareil, adressez-vous directement à notre hotline E-Banking au 0800 947 940.

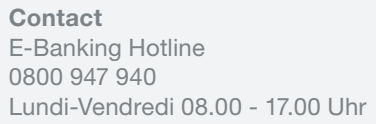

## Aide E-Banking

Airlock 2FA - Gestion des appareils Partager l'écran avec le collaborateur de la banque

Nachricht schreiben

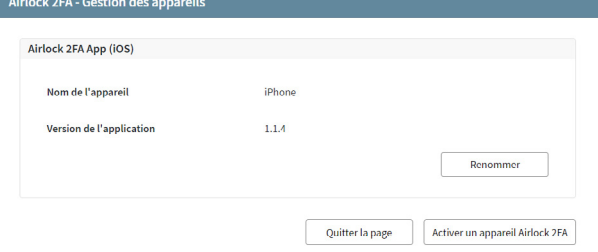

3. Le gestionnaire d'appareils s'ouvre, et vous voyez les données de l'appareil que vous utilisiez jusque-là.

4. Cliquez alors sur «Airlock 2FA – Activer un appareil». Un code QR s'affiche.

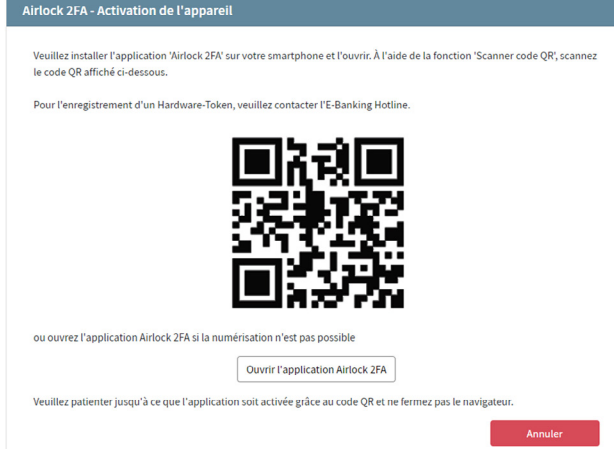

5. Ouvrez l'application «Airlock 2FA» sur votre nouvel appareil, appuyez sur «Scanneur QR» dans la barre de menu qui se trouve en bas et scannez le code QR.

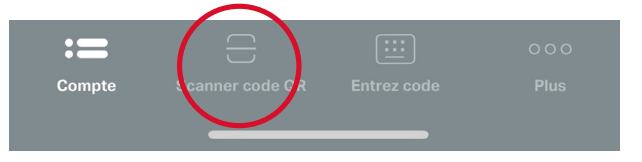

**6.** Attribuez le nom de votre choix à votre nouvel appareil.

Le nouvel appareil est reconnu, et vous pouvez supprimer l'ancien depuis le gestionnaire d'appareils.

## **Contact**

Vous avez des questions? Vous pouvez nous joindre par téléphone au 0800 947 948 ou via notre page www.wir.ch/contact